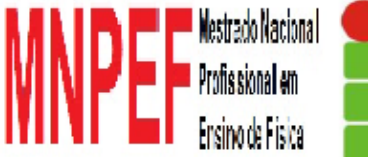

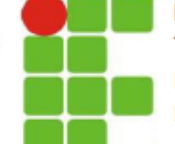

INSTITUTO FEDERAL DE EDUCAÇÃO, CIÊNCIA E **TECNOLOGIA DO RIO GRANDE DO NORTE** Mestrado Nacional Profissional em Ensino de Física Polo 10 IFRN - Campus Natal Central

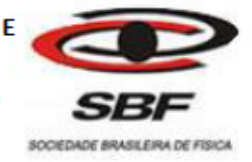

### INSTITUTO FEDERAL DE EDUCAÇÃO, CIÊNCIA E TECNOLOGIA DO RIO GRANDE DO NORTE- IFRN

### MESTRADO NACIONAL PROFISSIONAL EM ENSINO DE FÍSICA

### SPECTRUM – AULA INTERATIVA

#### **Ludnilson Antônio de Jesus Pereira**

Produto Educacional apresentado ao Programa de Pós-Graduação (Instituto Federal de Educação, Ciência e Tecnologia do Rio Grande do Norte -IFRN) no Curso de Mestrado Profissional de Ensino de Física (MNPEF), como parte dos requisitos necessários à obtenção do título de Mestre em Ensino de Física.

Orientador (a): Dsc. Jacques Cousteau da Silva Borges

 Pereira, Ludnilson Antônio de Jesus. P436s Spectrum : Desenvolvimento de uma plataforma self-lerning para ensino experimental de física no ensino médio / Ludnilson Antônio de Jesus, Jacques Causteau da Silva. – Natal : [s.n.], 2016. 23 p. : il. color. ISBN: 1. Ensino da Física – Ensino médio. 2. Física Moderna – Plataforma Self-learning. 3. Física Contemporânea. 4. Espectroscopia. I. Borges, Jacques Causteau da Silva. II. Instituto Federal de Educação, Ciência e Tecnologia do Rio Grande do Norte. III. Título. CDU 53:373.5

Catalogação na Publicação elaborada pela Seção de Processamento Técnico da Biblioteca Setorial Walfredo Brasil (BSWB) do IFRN.

# LUDNILSON ANTÔNIO DE JESUS PEREIRA

## SPECTRUM – AULA INTERATIVA

1ª Edição

Natal - RN Edição do autor 2017

O material apresentado neste documento pode ser reproduzido livremente desde que citada à fonte. As imagens apresentadas são de propriedade dos respectivos autores e utilizadas para fins didáticos. Caso sinta que houve violação de seus direitos autorais, por favor, contate os autores para solução imediata do problema. Este documento é veiculado gratuitamente, sem nenhum tipo de retorno comercial a nenhum dos autores, e visa apenas à divulgação do conhecimento científico.

#### APRESENTAÇÃO

 Esta é uma proposta didática, baseada no estilo de autoaprendizagem (*self learning*), que tem por objetivo trabalhar experimentalmente tópicos de física moderna e contemporânea (FMC) no Ensino Médio. O produto educacional – desenvolvido durante o Mestrado Nacional Profissional em Ensino de Física (MNPEF) no pólo 10 - Instituto Federal de Educação, Ciência e Tecnologia do Rio Grande do Norte (IFRN) – fundamenta-se através de um software aplicatico: SPECTRUM – Aula Interativa, proposto para tablet-PCs, atuando como roteiro experimental interativo, multimódia e multiplataforma. Este manual descritivo contempla os detalhes técnicos do aplicativo desenvolvido, como: a sua composição e aplicação. As estratégias e ferramentas aqui sugeridas foram utilizadas em ambiente escolar, mas podem ser adequadas livremente à realidade e às necessidades do professor que optar por utilizá-la. O aplicativo implementado e utilizado está disponivel gratuitamente na Internet (Play Store). A temática escolhida, sobre tópicos de FMC, mostra-se pouco explorada no âmbito educacional proposto, principalmente sob o viés experimental, embora a literatura na área revele os benefícios e a relevância da introdução destes conteúdos junto aos processos de ensino e aprendizagem em física.

# **SUMÁRIO**

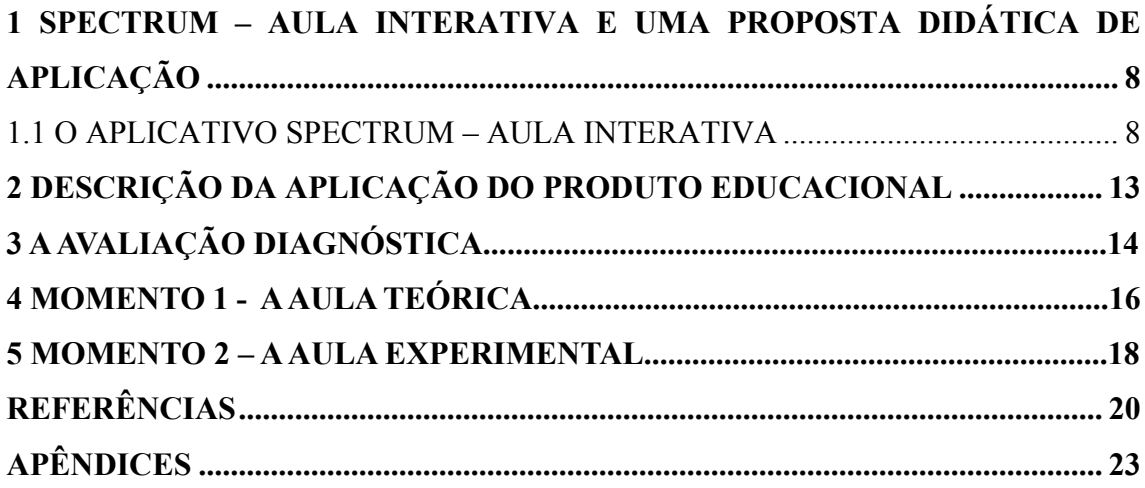

## **1 SPECTRUM – AULA INTERATIVA E UMA PROPOSTA DIDÁTICA DE APLICAÇÃO**

#### O APLICATIVO SPECTRUM – AULA INTERATIVA

O software desenvolvido funciona por meio de uma comunicação entre uma aplicação android (app) e um servidor de banco de dados. O aplicativo android foi totalmente desenvolvido durante o projeto, enquanto que para o servidor optou-se por um já existente, denominado Blackendless<sup>1</sup> (Fig. 3). Para o desenvolvimento do aplicativo, por fim, foi utilizado o ambiente de desenvolvimento integrado (IDE) Android Studio.

| <b>Nockendless</b> 4.3.9 |                                      |                         |                                  |            |                                                                                             | & DOWNLOAD PROJECT TEMPLATE                                   |  | RUN API IN POSTMAN<br><b>CREATE APP</b>                    |  |                        | Send an Invite           |             | Help $\blacktriangledown$ |                   | → Hi, spectrum aula! |  |
|--------------------------|--------------------------------------|-------------------------|----------------------------------|------------|---------------------------------------------------------------------------------------------|---------------------------------------------------------------|--|------------------------------------------------------------|--|------------------------|--------------------------|-------------|---------------------------|-------------------|----------------------|--|
|                          | ⋒                                    | Data Management         |                                  |            |                                                                                             |                                                               |  |                                                            |  |                        |                          | Spectrum    |                           |                   |                      |  |
| Ø,                       | ø<br>٠<br>办                          |                         |                                  |            | <b>DATA BROWSER</b><br><b>SCHEMA</b><br>PERMISSIONS<br><b>REST CONSOLE</b><br>CONFIGURATION |                                                               |  |                                                            |  |                        |                          |             |                           |                   |                      |  |
| ĥ                        | 臺 APP TABLES                         |                         |                                  | <b>New</b> | User Roles<br>Columns $\mathbf{v}$ More $\mathbf{v}$<br>Dates in UTC<br>Delete              |                                                               |  |                                                            |  |                        |                          |             |                           |                   |                      |  |
|                          | Arquivo                              |                         | 19                               | Search     |                                                                                             |                                                               |  |                                                            |  |                        |                          |             |                           | Q                 | SQL Search           |  |
| Ò                        | Aula<br><b>Horarios</b>              |                         | 6 <sup>1</sup><br>6 <sup>1</sup> | П          | <b>ACL</b>                                                                                  | alunoIfrn <sup><math>\triangle</math></sup><br><b>BOOLEAN</b> |  | $\theta$<br>email $\triangleq$<br>STRING   MAX LENGTH: 500 |  | matricula $\triangleq$ | STRING   MAX LENGTH: 500 |             |                           | name $\triangleq$ | STRING   MAX LENGTH  |  |
| $\boxtimes$              | Matricula                            | 14<br>П                 |                                  |            | Α                                                                                           | <b>FALSE</b><br>$\overline{\mathbf{v}}$                       |  | anabyatriz14@gmail.com                                     |  |                        |                          | Ana Moreira |                           |                   |                      |  |
| 9                        | 14<br>Turma                          |                         |                                  | Π          | Α                                                                                           | <b>FALSE</b><br>$\overline{\mathbf{v}}$                       |  | heloisamaria.sc@gmail.com                                  |  |                        |                          | Heloísa     |                           |                   |                      |  |
| $\omega$                 |                                      |                         |                                  | П          | Α                                                                                           | FALSE<br>v                                                    |  | romuloaraujo149@gmail.com                                  |  |                        |                          |             |                           |                   | Rômulo De Araújo     |  |
| 眞                        |                                      | <b>CC</b> SYSTEM TABLES |                                  |            | Α                                                                                           | FALSE<br>$\overline{\mathbf v}$                               |  | victorgustavo2001g@gmail.com                               |  |                        |                          |             |                           | Victor            |                      |  |
| $\mathbb{Z}^2$           | DeviceRegistration<br>$\overline{0}$ |                         |                                  | $\Box$     | Α                                                                                           | FALSE<br>$\overline{\mathbf{v}}$                              |  | larissbezerra867@gmail.com                                 |  |                        |                          |             |                           | Larissa           |                      |  |
|                          | Loggers<br>1<br>26<br><b>Users</b>   |                         |                                  | $\Box$     | Α                                                                                           | FALSE<br>$\overline{\mathbf v}$                               |  | maria13manu@gmail.com                                      |  |                        |                          |             |                           |                   | Maria Eduarda        |  |
|                          |                                      |                         |                                  |            | Α                                                                                           | FALSE<br>$\overline{\mathbf{v}}$                              |  | amanda.s@escolar.ifrn.edu.br                               |  |                        |                          |             |                           | Amanda            |                      |  |

*Figura 1 – Servidor Backendles*

O app foi desenvolvido em linguagem Java, e para o seu melhor funcionamento foram utilizadas 3 bibliotecas externas, a saber: Picasso<sup>2</sup> para adição de imagens as aulas, Glide<sup>3</sup> para adição de gif as aulas e PhotoView<sup>4</sup> para melhor manipulação de imagens permitindo zoom in/out. Todas as outras funcionalidades do aplicativo foram desenvolvidas a partir de bibliotecas nativas do sistema Android.

<sup>1&</sup>lt;br>
2<br>
2<br>
https://square.github.io/picasso/<br>
3<br>
1<br>
4<br>
https://github.com/chrisbanes/PhotoView

Para aumentar o alcance do aplicativo optou-se por utilizar a API 16 – que indica o nível de compatibilidade com os dispositivos Android existentes – como versão mínima, sendo assim mais dispositivos estariam compatíveis e seria possível alcançar um maior público de estudantes.

O funcionamento do app consiste basicamente de 3 diferentes funcionalidades principais:

- $\checkmark$  Registro/Login no aplicativo;
- $\checkmark$  Listagem/exibição das aulas;
- $\checkmark$  Agendamento de horário para as aulas.

Ainda é possível completar o cadastro do usuário. Esta funcionalidade existente apenas quando o usuário é identificado pelo professor como aluno da turma previamente cadastrada, junto ao banco de dados.

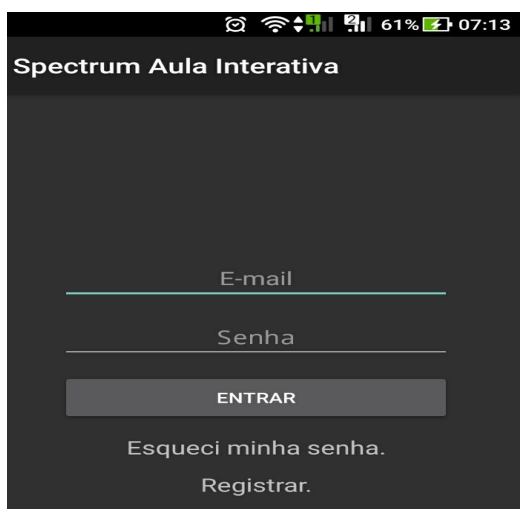

*Figura 2 – Login no sistema.*

Na aplicação, as aulas foram divididas em 2 tipos, **aulas práticas** e **aulas teóricas** (Fig. 5 e 6), sendo as aulas teóricas disponíveis para visualização por qualquer usuário que disponha o app, a qualquer momento. Esta aula tem por objetivo estudos teóricos acerca do tema da aula.

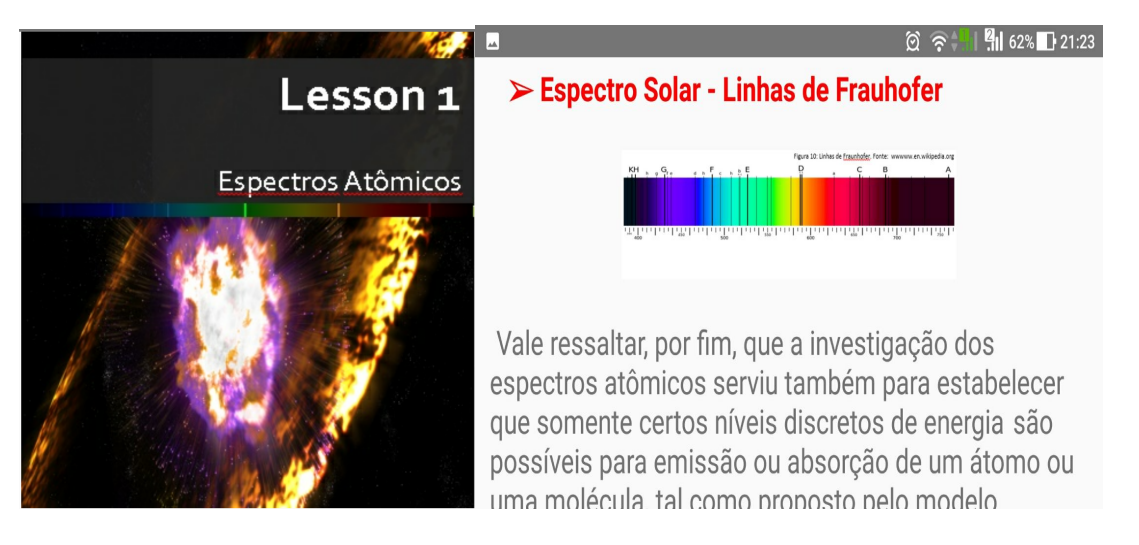

*Figura 3 – Aula teórica.*

As aulas práticas, porém, serão de acesso exclusivo dos alunos previamente cadastrados pelo docente, junto ao sistema de banco de dados e que tenham feito devidamente o agendamento de horário para a realização da pratica experimental no laboratório de física.

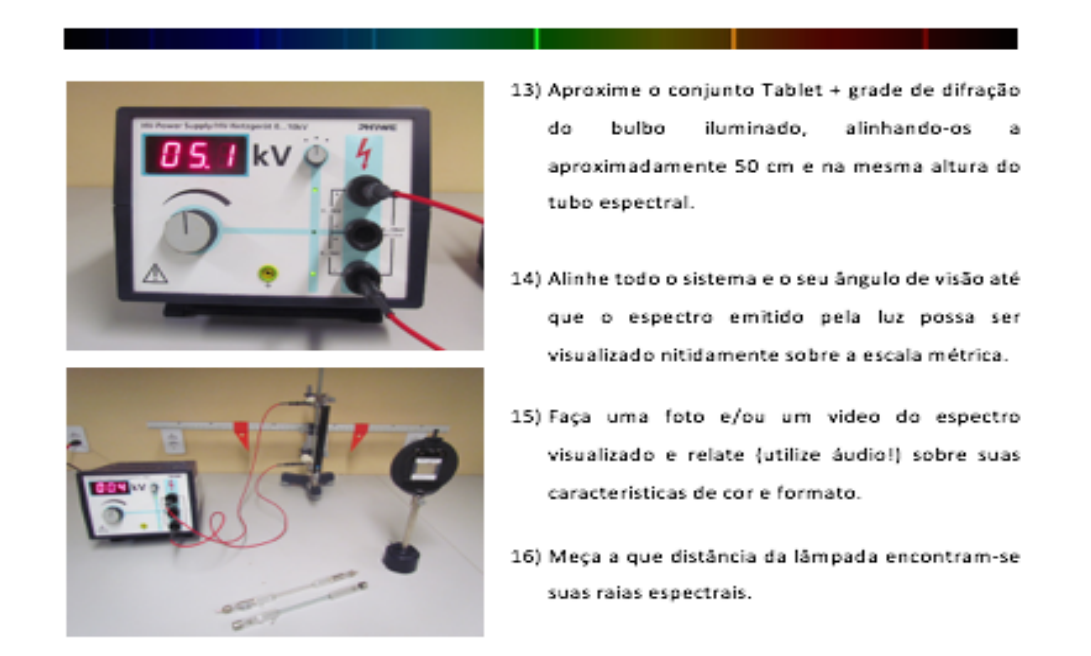

*Figura 4 – Aula prática*

A reserva de datas e horários, por sua vez, para a realização das aulas práticas, será realizada pelo próprio aplicativo, ou seja, cada grupo de discentes possui um horário exclusivo de acesso ao laboratório, selecionado em comum acordo com seus componentes. Esse ponto traz à tona o caráter de autonomia facultado aos discentes, na perspectiva do self-learning, bem como a otimização de uso dos espaços de laboratórios.

| <b>AgendamentoActivity</b> |                                               |  |  |  |  |  |  |  |
|----------------------------|-----------------------------------------------|--|--|--|--|--|--|--|
|                            | Lista de horários disponíveis para a<br>aula  |  |  |  |  |  |  |  |
|                            | 23/10/2017 20:36:08 - 1 Vagas<br>Disponíveis  |  |  |  |  |  |  |  |
|                            | 24/10/2017 07:30:00 - 2 Vagas<br>Disponíveis  |  |  |  |  |  |  |  |
|                            | 22/08/2017 17:34:00 - 0 Vagas<br>Disponíveis  |  |  |  |  |  |  |  |
|                            | 24/10/2017 10:30:00 - 1 Vagas<br>Disponíveis  |  |  |  |  |  |  |  |
|                            | 24/10/2017 09:00:00 - 4 Vagas<br>Disponíveis  |  |  |  |  |  |  |  |
|                            | 22/08/2017 11:21:00 - 13 Vagas<br>Disponíveis |  |  |  |  |  |  |  |

*Figura 5 – Agendamento de aula prática*

É durante as práticas experimentais, por outro lado, que o diferencial do uso de um 17ablete como roteiro interativo se revela. Os discentes são, passo a passo, estimulados a interagir com o experimento através do dispositivo – por meio da adição de áudios, vídeos, imagens ou textos explicativos – enquanto vão realizando sua prática experimental.

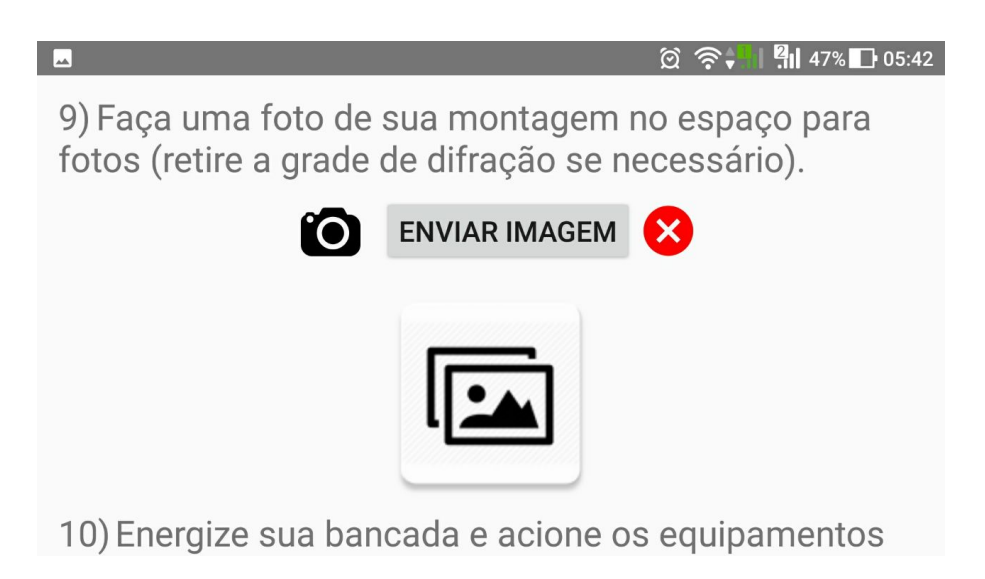

*Figura 6 – Pergunta e resposta com imagem na aula prática.*

O discente irá utilizar as ferramentas disponíveis nos dispositivos *Android* para adicionar os arquivos as suas respostas, seja utilizando câmera para filmar ou tirar fotos do experimento ou gravando um áudio explicativo, em todos os casos há um botão indicativo do tipo de arquivo que o discente deve adicionar como resposta em cada questionamento dos procedimentos experimentais.

Ao acionar um dos botões de resposta, consequentemente, o dispositivo irá direcionar o discente seja para câmera, para aquisição de fotos ou vídeos, bem como para o sistema me microfone, cuja gravação de áudio se torna imediatamente acionada.

O discente pode, ainda, clicar novamente sobre os ícones para submeter novamente uma nova resposta para a mesma questão, se julgar necessário. O aplicativo sobrescreverá a última resposta pela nova enviada. Ao final cada questão, porém, irá conter apenas a última resposta enviada pelo discente.

Para facilitar o entendimento do discente ao lado de cada 18able de adição de arquivo há um botão "ENVIAR ARQUIVO" que ao ser clicado irá pegar o arquivo adicionado pelo discente e salvalo na base de dados.

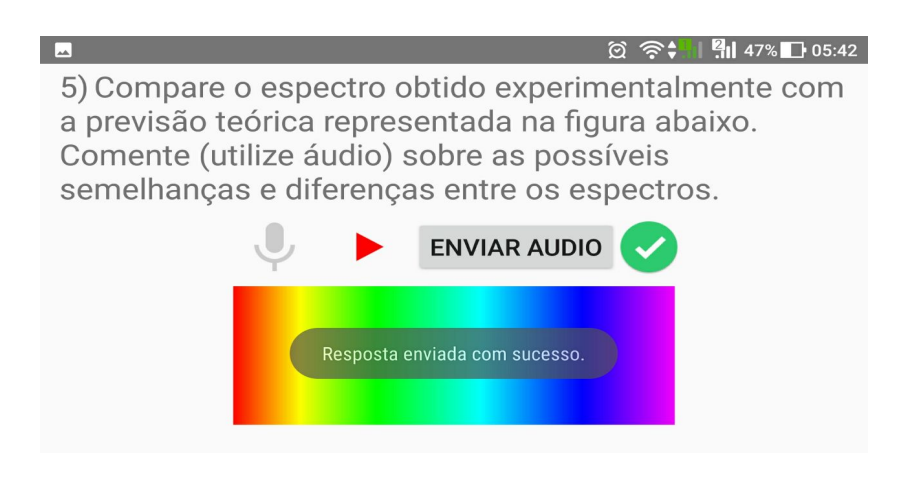

*Figura 7 – Pergunta e resposta com áudio na aula prática*

Para sinalizar ao discente, pois, que o arquivo foi enviado corretamente para a base de dados foi adicionado um ícone a direita de cada botão de envio. Caso o ícone estiver vermelho, isto significa que o discente ainda **não** enviou o arquivo referente aquela resposta ou que o arquivo não foi enviado com sucesso. Quando ocorrer o sucesso do envio, por outro lado, o ícone se tornará verde e uma mensagem será exibida para o discente (Fig. 9).

Cada resposta enviada pelo discente, todavia, será armazenada no banco de dados contendo chaves para identificação específicas de que discente enviou o arquivo, assim como a que aula e questão aquele arquivo se refere.

Ao termino da aula o discente pode enviar o seu relatório de prática ao professor, que irá receber via e-mail um relatório final compilado com todas as respostas enviadas pelo discente, devidamente identificado, e salvo na base de dados do sistema.

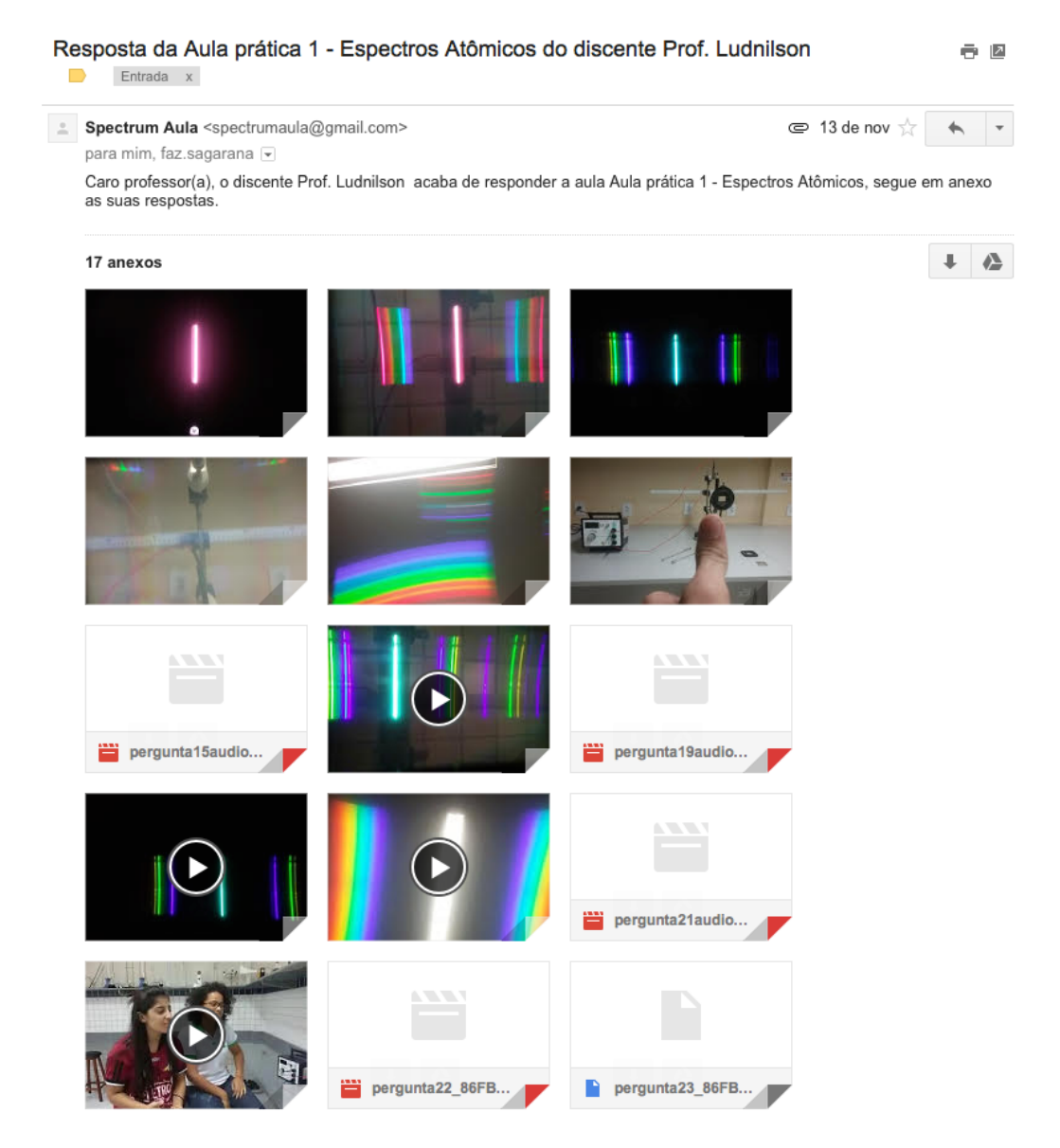

*Figura 8 – Arquivos recebidos pelo professor, enviados pelo app ao termino da aula*

Para um melhor funcionamento do sistema, todavia, optou-se por limitar os tamanhos dos vídeos a 30 segundos de duração, visto que vídeos tendem a crescer bastante o tamanho de armazenamento por relatório, o que dificultaria sobremaneira o envio, dependente de internet, para a base dados. As imagens, áudios e arquivos de texto, por outro lado, não costumam trazer problemas quanto aos seus tamanhos de armazenamento, portanto não houve nenhuma limitação de tamanho.

### **2 DESCRIÇÃO DA APLICAÇÃO DO PRODUTO EDUCACIONAL**

A sequência metodológica para esta pesquisa organizou-se em quatro etapas: uma fase de elaboração da proposta didática e sua validação junto a alguns especialistas na área e na comunidade científica. Uma segunda fase, de implementação técnica, computacional, e de testes do software objeto deste produto educacional, o aplicativo mobile *SPECTRUM*. E, por fim, uma terceira e quarta fases que se encarregaram da aplicação integral desta proposta didática.

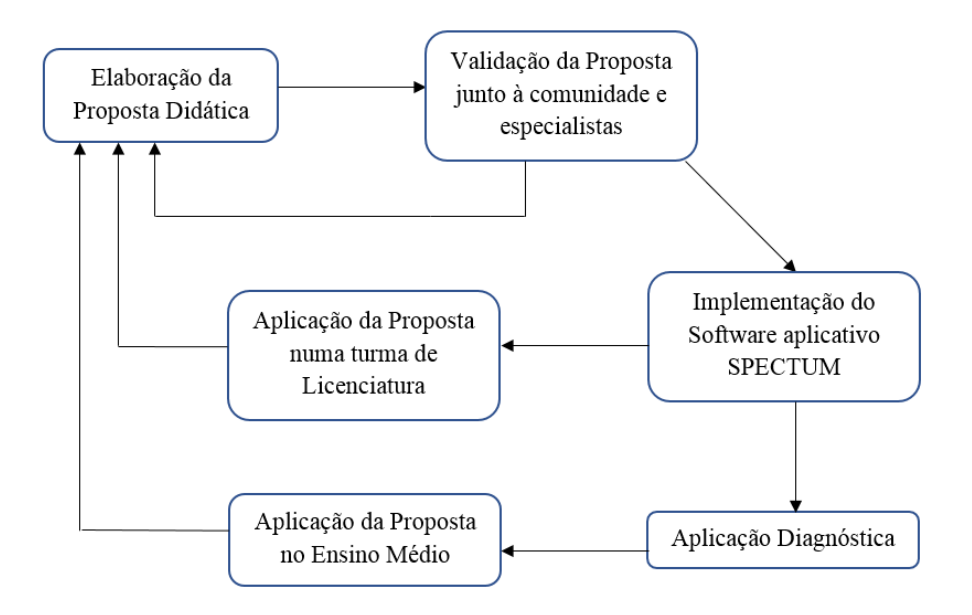

*Figura 9 – Fluxograma da implementação do produto*

A fase de implementação do aplicativo, voltado para dispositivos mobile (20ablete – Pcs), foi executada de forma a contemplar a integração entre as dimensões pratica e experimental almejadas pela proposta didática.

Uma avaliação diagnóstica prévia, pensada como alicerce inicial para uma aplicação contextualizada desta proposta didática, figurou a terceira fase de aplicação do produto educacional. Essa aplicação deu-se por intermédio do software educacional  $KAHOOT<sup>5</sup>$ , em cujos participantes discentes interagiam por meio de dispositivos mobile (celulares e tablets).

A proposta de abordagem, enfim, fez-se desenvolver com um grupo total de 36 alunos, todos regularmente matriculados na segunda série do Ensino Médio Técnico Integrado do Instituto Federal de Educação, Ciências e Tecnologia do Rio Grande do Norte (IFRN), no município de Canguaretama, pertencente à Microrregião do Litoral Sul, na Mesorregião do Leste Potiguar. Estes sujeitos eram dispostos, prioritariamente, em grupos de trabalho com no mínimo dois (2) e máximo quatro (4) participantes por conjunto.

## **3 A AVALIAÇÃO DIAGNÓSTICA**

A avaliação diagnóstica tem como objetivo geral a obtenção de dados para que seja possível determinar o ponto de partida para a proposta didática do conteúdo da fase teórica de aplicação do aplicativo SPECTRUM – AULA INTERATIVA. Para cada questão, do total de doze, há um objetivo específico. Esses objetivos estão descritos a seguir.

A própria plataforma (KAHOOT), como um de seus recursos adicionais, modela e disponibiliza estatísticas e médias de acertos e erros acerca dos resultados obtidos, facilitando sobremaneira a análise e avalição dos rendimentos e objetivos de aprendizagem.

Com o questionamento inicial, almejou-se investigar a concepção dos discentes no tocante ao conceito de modelo científico, haja vista sua relevância para o entendimento coeso dos modelos atômicos.

| <b>Espectros Atômicos</b> |                                        |                       |       |      |       |  |  |  |  |
|---------------------------|----------------------------------------|-----------------------|-------|------|-------|--|--|--|--|
| Q9                        | Todos os átomos produzem espectros?    |                       |       |      |       |  |  |  |  |
| Correct answers           |                                        | SIM                   |       |      |       |  |  |  |  |
| Players correct (%)       |                                        | 71,43%                |       |      |       |  |  |  |  |
| Question duration         |                                        | 20 seconds            |       |      |       |  |  |  |  |
|                           |                                        |                       |       |      |       |  |  |  |  |
| <b>Answer Summary</b>     |                                        |                       |       |      |       |  |  |  |  |
| Answer options            |                                        | $\boldsymbol{\Delta}$ | "SIM" |      | "NÃO" |  |  |  |  |
| Is answer correct?        |                                        |                       |       | ×    |       |  |  |  |  |
|                           | Number of answers received             |                       | 5     | 2    |       |  |  |  |  |
|                           | Average time taken to answer (seconds) |                       | 3,81  | 6,77 |       |  |  |  |  |

*Figura 10 – Exemplo de apresentação de questões no software KAHOOT (Questão 9).*

A questão número dois averiguou o conceito clássico de átomo.

Ainda acerca da compreensão de átomo, o terceiro questionamento avaliou o conhecimento dos discentes a respeito da divisibilidade do átomo, um entendimento mais moderno deste conceito.

A quarta pergunta primou por examinar se os alunos possuíam algum conhecimento das estruturas atômicas subelementares.

Os celebres modelos atômicos, apenas os mais clássicos, foram alvo do quinto questionamento.

A relação entre o entendimento da estrutura atômica e a emissão de luz (radiação eletromagnética) passou a ser tratada a partir do questionamento seis.

Abordando minimamente algum aspecto histórico e filosófico da ciência, a sétima questão colocou-se no intento de constatar se alguém, dentre o espaço amostral investigado, reconhecia a autoria do experimento histórico da dispersão da luz branca de Isaac Newton.

Os Espectros Atômicos, finalmente, mostram-se abordados na indagação oitava.

Correlacionando as perguntas 6 e 8, explorou-se, no quesito nono, a uniformidade e a universalidade da emissão espectral por todos os elementos atômicos conhecidos.

A pergunta 10 explora a universalidade da emissão espectral sede espaço à singularidade dos espectros atômicos, conceito mais abrangente e particular desta propriedade natural da matéria.

A penúltima questão foi um pouco mais a fundo a respeito dos espectros, questionando suas classificações. A intenção nesse quesito foi apenas a de monitorar se poderia haver algum sujeito com o conhecimento mais organizado e profundo acerca do assunto estudado.

A décima segunda questão investigou aplicações tecnológicas dos espectros.

### **4 MOMENTO 1 - A AULA TEÓRICA**

Consecutivamente à avaliação diagnóstica, inicia-se ao trabalho de aplicação com o aplicativo Spectrum – Aula Interativa.

Inicialmente, em sala de aula, orienta-se os discentes a fazer download do aplicativo $6$ , disponível na loja virtual de aplicativos Google Play. Em seguida, deve-se explicar os procedimentos iniciais de cadastro explicitados.

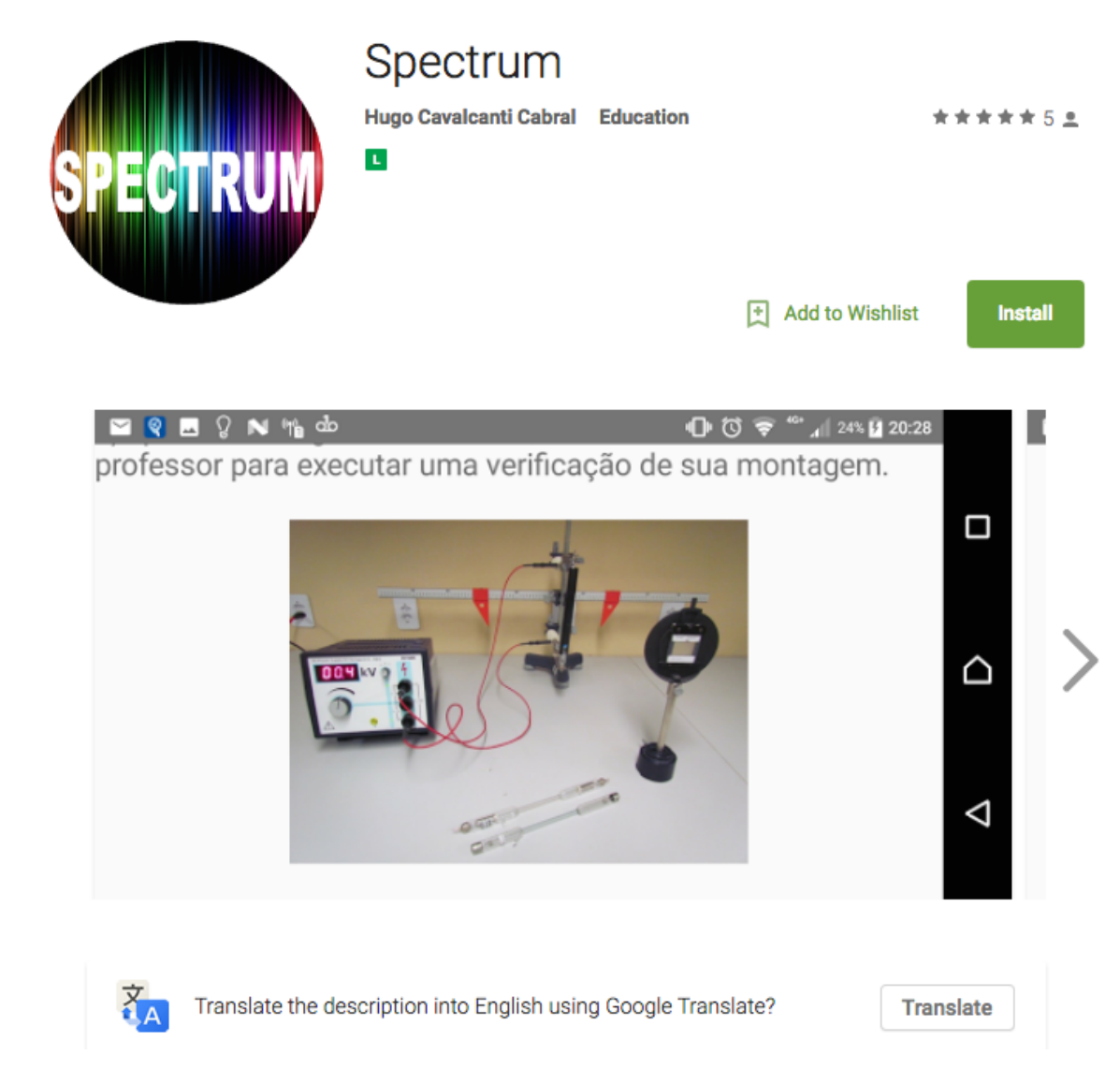

*Figura 11 – Tela do aplicativo SPECTRUM na loja virtual Google Play*

Efetuado o cadastro inicial, orienta-se que os discentes verifiquem a mensagem de verificação, enviada para o email cadastrado de cada discente, e, a partir desta mensagem, completem seus cadastros de identificação, o que os dará acesso futuramente a aula prática.

<sup>6</sup> https://play.google.com/store/apps/details?id=com.examples.spectrum

O enredo de aplicação desta proposta didática inicia-se com uma parte teórica, chamada "aula teórica", sobre o tema a ser explorado na prática experimental. Os alunos ingressam pelo aplicativo e podem ter acesso a um texto contendo alguns aprofundamentos, informações e curiosidades sobre o tema explorado.

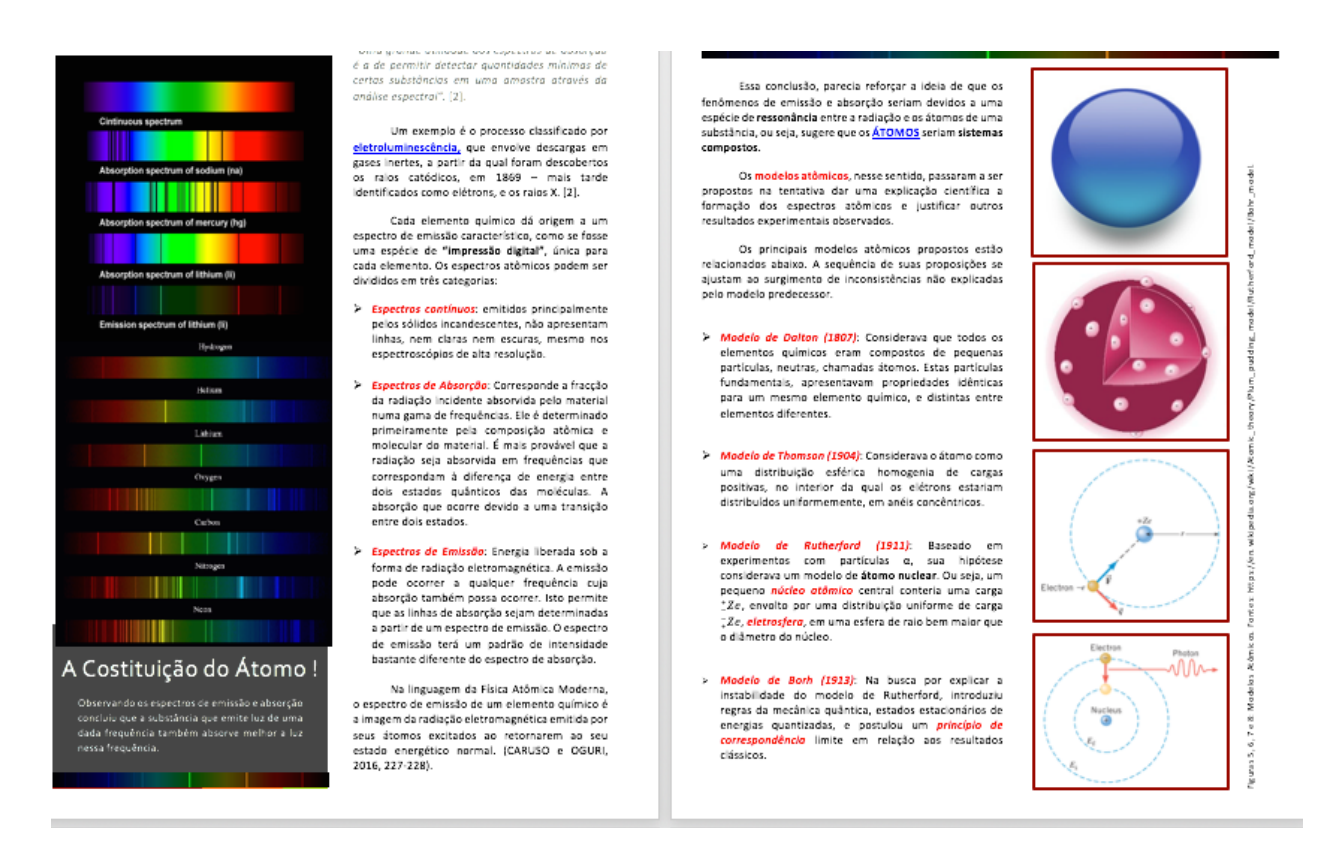

*Figura 12 – Recortes de partes da aula teórica no aplicativo*

A aula teórica comporta um tempo de execução de uma (1) semana. Observando o caráter self-learning desta proposta didática, contudo, a ocupação de leitura e entendimento do texto deve ser realizada de modo não presencial, cada discente no seu próprio tempo. Nesse período, os alunos deverão integralizar o cumprimento da aula teórica e proceder com o agendamento de suas práticas experimentais. O professor pode ser contatado a qualquer momento, sobre dúvidas de conteúdo ou outros questionamentos diretamente pelo aplicativo, através do envio de mensagens por e-mail.

#### **5 MOMENTO 2 – A AULA EXPERIMENTAL**

Com antecedência de duas horas para o início da aula prática, os discentes já podem ter acesso ao roteiro experimental interativo que cumprirão em laboratório. Este roteiro, também autoral, apresenta os objetivos da realização do experimento, as atividades por ele propostas, o aparato experimental utilizado e os procedimentos experimentais da atividade, estes divididos em vinte passos de execução.

Para que se eliminasse, por outro lado, a necessidade de mais de um envio de relatório, ou mesmo agendamento de data e hora para a prática experimental, orienta-se aos grupos que cada um deles estabelecesse a figura de um líder. Todos os procedimentos execução necessários ao experimento passam a ser capitaneados a partir da conta deste líder.

Concernente aos procedimentos experimentais, por sua vez, o roteiro busca graduar a abordagem acerca do tema intercalando-o com a realização da prática experimental e a interação mediada entre os recursos multimídias do 25ablete e o aparato experimental.

A responsabilidade do professor, ou do técnico de laboratório, durante a 25ablete25ão das práticas experimentais mostra-se, exclusivamente, em mediar desde a manipulação dos instrumentos até a supervisão dos procedimentos de segurança e conduta no espaço laboratorial. Qualquer outro tipo de intervenção, por parte do docente, deve ser limitada, no intuito de se garantir um maior grau investigativo ao experimento, bem como o caráter self-learning da plataforma.

Recomenda-se uma pequena recepção e introdução dos grupos no ambiente de laboratório orientando-os a dar início ao trabalho experimental. Posteriormente, é a sequência proposta pelo roteiro quem conduz, de forma gradativa, os experimentadores pela prática.

Na primeira parte do experimento (passos experimentais de 1 a 4), os discentes são orientados a como proceder para a colocação da grade de difração, necessária a visualização dos espectros atômicos, junto à câmera fotográfica do 25ablete.

Logo em seguida, o roteiro interativo solicita que os discentes acionem a câmera do dispositivo e apontem o conjunto 25ablete + grade de difração para alguma fonte de luz branca e fotografem o espectro de luz contínuo emitido.

Em seguida, os experimentadores devem relatar e comparar, com a utilização de áudios e vídeos, as características e propriedades do espectro visualizado. Para tanto, o roteiro traz, no passo 5, uma ilustração de um espectro contínuo retirada da literatura.

Para efeitos de praticidade e visando a preservação dos equipamentos, recomenda-se que o aparato experimental apresente-se praticamente montado, com a bancada ainda sem energia. Optouse por esta metodologia, também, para que não se fosse dado ênfase a montagem dos equipamentos e sim ao fenômeno a ser explorado. As funções de energizar a bancada, no entanto, bem como regular a fonte de tensão para a voltagem adequada deve ficar a cargo dos discentes.

Nesta etapa do procedimento, os experimentadores podm, após energizarem suas bancadas e regularem a fonte de tensão para a voltagem de cerca de 5 KV, visualizar o espectro atômico de duas lâmpadas distintas de vapor metálico. Um vídeo exclusivo com esta manipulação consta no roteiro interativo.

## **REFERÊNCIAS**

ARAÚJO, M. S. T.; ABIB, M. L. V. S. Atividades experimentais no ensino de física: diferentes enfoques, diferentes finalidades. **Revista Brasileira de Ensino de Física**, v. 25, n. 2, p. 176-194, abr./jun. 2003.

ARRUDA, S. M., TOGINHO FILHO, D. O. Laboratório caseiro de física moderna. **Caderno Catarinense de Ensino de Física**, Florianópolis, v. 8, n. 3, p. 232¬236, dez. 1991.

AXT, Rolando, O papel da experimentação no ensino de ciências, em Moreira, M.A. e Axt, R., **Tópicos em Ensino de Ciências**, Sagra, 1991. P. 79-80.

BORGES, A. T. Novos rumos para o laboratório escolar de Ciências. **Caderno Brasileiro de Ensino de Física**, v. 19, n.3: p.313, 2002.

BRAGA, Marcia de Melo. Eletromagnetismo abordado de forma conceitual. Porto Alegre: UFRGS, 2004. **Dissertação (Mestrado)** – Programa de Pós-Graduação em Ensino de Ciências Naturais e Matemática, Instituto de Física, Universidade Federal do Rio Grande do Sul, Porto Alegre, 2004. Disponível em: http://www.if.ufrgs.br/mpef/mestrados/Macia\_deM\_Braga\_2004.pdf

C. A. Canizares , Z. T. Faur, Advantages and disadvantages of using various computer tools in electrical engineering courses, **IEEE Transactions on Education**, v.40 n.3, p.166-171, August 1997 [doi>10.1109/13.618025]

CLAESSON, L.. **Remote Electronic and Acoustic Laboratories in Upper Secondary Schools**, 2014.

CLEMENT, Luiz Clement & TERRAZZAN, Eduardo A. Terrazzan. Considerações sobre a prática docente no desenvolvimento de atividades didáticas de resoluções de problemas em aulas de física. **IX EPEF**

DUNE, P., COSTICH, D., O'SULLIVAN, S. Measurement of the mean lifetime of cosmic ray muons in the A¬level laboratory. **Physics Education**, Bristol, v. 33, n. 5, p. 296-302, Sept. 1998.

ENSINO DE FÍSICA NO NÍVEL MÉDIO: TÓPICOS DE FÍSICA MODERNA E EXPERIMENT AÇÃO , Denis Rafael de Oliveira Pereira e Oderli Aguiar , 2006, **Revista Ponto De Vista**, vol 3, pg 65

GASPAR, A. **Experiência no ensino da física**, 4° edição. Editora Ática, 1996, 232p.

GASPAR, A. **Experiências de ciências para o ensino fundamental**. São Paulo: Ática, 2005.

HERNÁNDEZ, F. **A organização do currículo por projetos de trabalho**. 5. Ed. Porto Alegre: Artes Médicas, 1998.

HERNÁNDEZ, F. **O tempo nos projetos de trabalho. Pátio: revista pedagógica**, Porta Alegre v. 8, n. 30, p. 12-15, maio/jul. 2004

HORN, Michael B., Staker, Heather. **Blended: Using Disruptive Innovation to Improve Schools**. 1. Ed. Jossey¬ Bass,2014.

KAWAMURA & HOUSOUME, Maria Regina Dubeux Kawamura e Yassuko Hosoume, A Contribuição da Física para O novo Ensino Médio, **Física na Escola**, v. 4, n.2, 2003

Lang, J. (2012). Comparative study of hands-on and remote physics labs for first year university level physics students. **Transformative Dialogues: Teaching and Learning Journal**, 6(1), 1e25.

MOREIRA, M. A. (2012). O QUE É AFINAL APRENDIZAGEM SIGNIFICATIVA? **Revista Qurriculum**, La Laguna, 25: 29-56